## Specifying criteria, layout, and depth

After creating a relation map, you need to specify criteria, layout, and depth for it.

To change the relation map properties

| <ul> <li>Right-click the diagram pane and from shortcut menu, select Specification, or click on the Options toolbar and then select Specification change the property values in the Specification window of the relation map.</li> <li>Specify the most popular property values by using the relation map environment capabilities, such as toolbars and the Criteria area.</li> </ul> |
|----------------------------------------------------------------------------------------------------|
| 🛊 🔶 🗄 💼 Delete 🖷 Remove From Map 🧯 🚍 Show Legend Depth: 2 🚔 🥔 🤅 🗸 🗼 🔺                                                                                                    |
| Context: Test Relation Owned Element Type: All Scope: Data                                                                                                    |
| You can choose whether you want to show or hide Context, Relation Criteria, Element Type, and/or Scope. In the Relation Map Specification window, set the needed check-box to true or false.                                                                                                    |
| Specification of Relation Map Diagram Model                                                                                                    |
| 🗉 🗟 🔁 💋                                                                                                    |
| Model     Image in Diagrams     Image in Diagrams     Image in Diagrams       Image in Diagrams     Properties:     All                                                                                                    |
| ⊡     Documentation/Hyperlinks     Show Scope     ✓ true       ⊡     Inner Elements     Show Context     ✓ true                                                                                                    |
| Image: Show Element Type     Image: Tags       Image: Tags     Show Element Type       Image: Show Relation Criterion     Image: True                                                                                                    |
| Allocations Q Type here to filter properties                                                                                                    |
| Close Back Forward Help                                                                                                    |

⚠

To select the specified value in the Model Browser or to open its Specification window, you can right-click on the value boxes (except for the Relation Criteria) in the **Criteria** area.

| Element name      | Element<br>type  | Description                                                        |
|-------------------|------------------|--------------------------------------------------------------------|
| Context           | Text box<br>with | Click to select the main element from which the hange the context. |
| Relation Criteria | Text box<br>with | Click to select relation criteria that will be displa              |

| Element Type | Text box<br>with | Click to select element types that will be display |
|--------------|------------------|----------------------------------------------------|
| Scope        | Text box<br>with | Click to select packages from which the relation   |

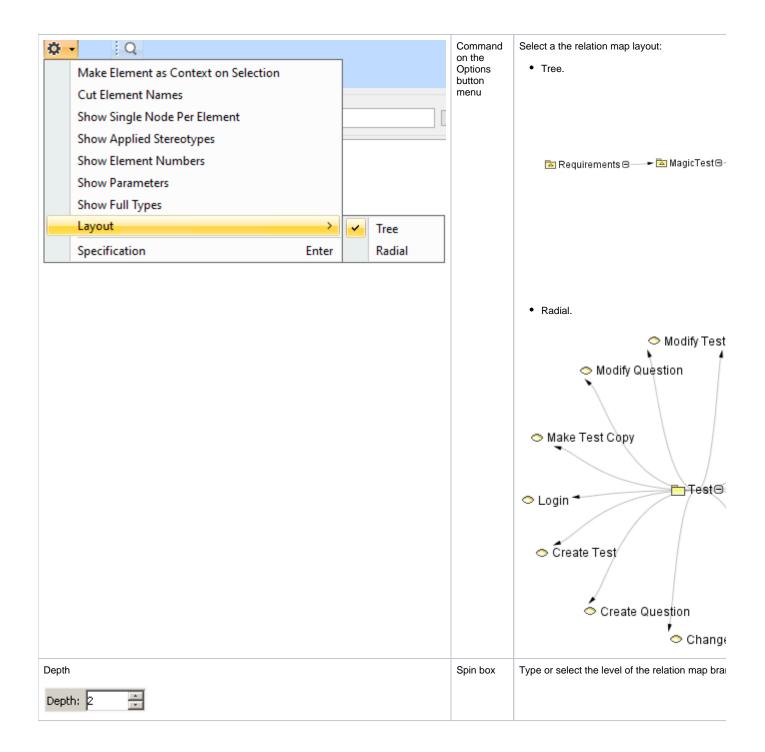